# **BGP - Looking Glass для BGP-роутера**

Опубликовано muff в Пт, 2012-03-23 02:35

Возникла необходимость в наличии Looking Glass для отображения информации, как с аппаратных маршрутизаторов, так и с маршрутизаторов под управлением **FreeBSD**, с установленным демоном маршрутизации **Quagga** [1].

Использовать будем Looking Glass от Cougar. Дополнительная информация - на сайте проекта [2]. Последняя версия - 1.9 от 25 ноября 2004 года. Релиз давно не обновлялся, но данный Looking Glass используется повсеместно.

Скачиваем и распаковываем архив:

# fetch http://muff.kiev.ua/files/lg-1.9.tar.bz2 [3]  $#$  tar -xzf lg-1.9.tar.bz2

Пора посмотреть, что имеем в наличии:

# cd lg-1.9 && ls total 146drwxr-xr-x 2 www 100 512 25 ??? 2004 .drwxr-xr-x 7 www www 512 8 ??? 01:36 ..-rw-r--r-- 1 www 100 3308 25 ??? 2004 CHANGELOG-rw-r--r--1 www 100 17976 16 ??? 2002 COPYING-rw-r--r-- 1 www 100 5161 15 ??? 2004 README-rw 256 15 ??? 2004 as.txt-rw-r--r-- 1 www 100 50998 28 ???  $-r--r--$  1 www 100  $2004$  communities.txt-rw-r--r-- 1 www 100 1406 16 ??? 2002 favicon.ico-rwxr-xr-x 1 www 100 36818 25 ??? 2004 lq.cqi-rw-r--r-- 1 www 100 14691 25 ??? 2004 lq .conf-rwxr-xr-x 1 www 100 2428 15 ??? 2004 makeaslist.pl-rwxr-xr-x 1 www 100 3718 15 ??? 2004 makedb.pl

Итак, вникнем в README, чтобы понять что нужно делать дальше... Имеем в наличии пошаговую инструкцию... Ну что ж, начнем.

- 1. Создаем каталог для размещения файлов Looking Glass. # mkdir /usr/local/www/<mark>lg.muff.kiev.ua</mark>
- 2. Копируем файлы Ig.cgi, Ig.conf и favicon.ico в этот каталог. Выставляем необходимые права доступа:
	- # cp lg.cgi lg.conf favicon.ico /usr/local/www/lg.muff.kiev.ua
	- # chown www:www /usr/local/www/lg.muff.kiev.ua/

# chmod 644 /usr/local/www/lg.muff.kiev.ua/\*

# chmod 755 /usr/local/www/lg.muff.kiev.ua/lg.cgi

3. Отредактируем httpd.conf. Я создал отдельный виртуалхост следующего содержания:

 $\leq$ VirtualHost 195 3 159 250 $\cdot$ 80 $>$ 

ServerName lg.muff.kiev.ua ServerAdmin admin[dot]muff.kiev.ua

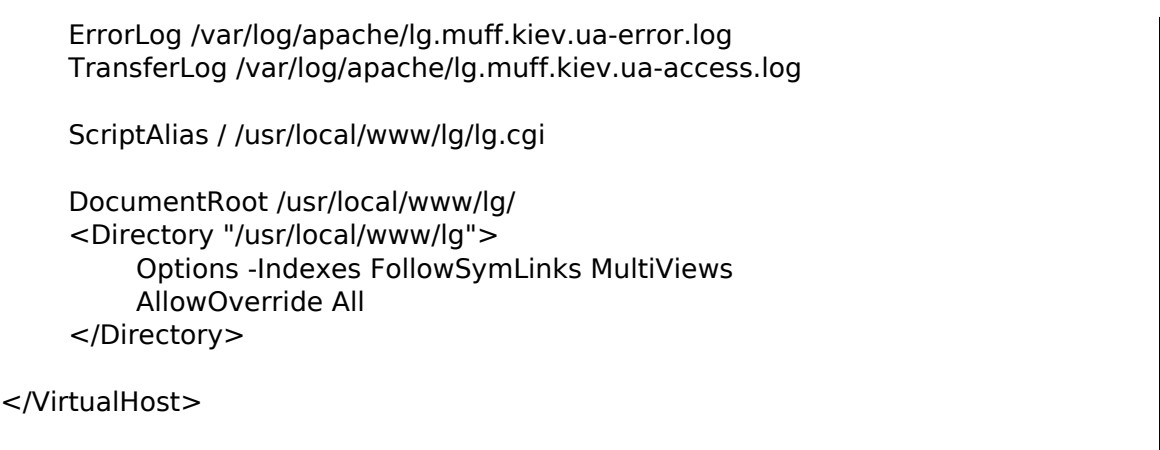

- 4. Перезапустим веб-сервер, чтобы изменения вступили в силу: # **apachectl graceful**
- 5. Хм... Как бы все готово. Проверяем, что у нас доступно по адресу<http://lg.muff.kiev.ua> [4]. Результат следующий:

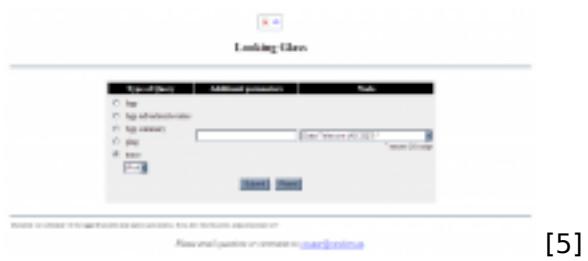

Чтобы немного "приукрасить" ресурс, разместим на странице логотип. Для этого необходимо поместить в каталог файл изображения с названием **logo.gif**. Еще необходимо внести некоторые изменения в файл **lg.conf**, но это немного попозже.

- 6. Дальше, следуя инструкции, загружаем файлы созласно указанного списка и размещаем их в каталоге Looking Glass-а:
	- # wget<http://www.version6.net/lg/db/as.txt> [6]
	- # wget<http://www.version6.net/lg/db/as-apnic.txt> [7]
	- # wget<http://www.version6.net/lg/db/as-arin.txt> [8]
	- # wget<http://www.version6.net/lg/db/as-ripe.txt> [9]
	- # wget<http://www.version6.net/lg/db/as-jpnic.txt> [10]
	- # wget<http://www.version6.net/lg/db/as-lacnic.txt> [11]
	- # wget<http://www.version6.net/lg/db/communities.txt> [12]

Необходимо в файле **as.txt** раскомментировать строки, начинающиеся с "**include**". Также, в случае необходимости (например, при использовании локальных номеров автономных систем) необходимо задать номер автономной системы в файле **as.txt**. В моем частном случае номер автономной системы **12998** ([ISP BGNet](http://bg.net.ua/) [13]). Он прописан в файле **as-ripe.txt**, поэтому просто закомментируем прописанную в файле **as.txt** строку.

7. Следующий шаг - создание базы данных. Для этого воспользуемся скриптом **makedb.pl**. Скопируем его в директорию **LG** и дадим команду

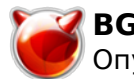

#### на запуск:

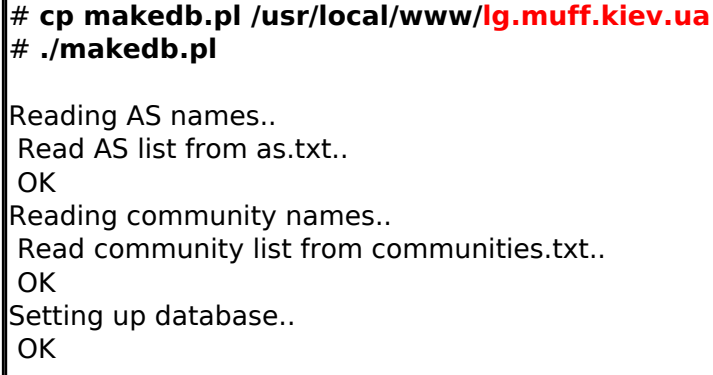

Результатом команды будет файл as.db.

8. Чтобы быть уверенным, что все необходимые файлы доступны на чтение веб-сервером, добавим необходимые права:

# chmod a+r /usr/local/www/lg.muff.kiev.ua/\*.txt # chmod a+r /usr/local/www/lg.muff.kiev.ua/as.db

Кажется все инструкции выполнены... Дальше необходимо создать файл логов и выставить необходимые права:

#### # touch /var/log/lg.log #

Теперь советую отредактировать конфигурационный файл Ig.conf, задать необходимые переменные и описать роутеры, к которым будем подключаться. Для теста вписал три роутера:

- 1. ROUTER1: UA-IX. Clients. FreeBSD Router.
- 2. ROUTER2: UA-IX. Clients. Cisco Router.
- 3. ROUTER3: Full-View. Clients. FreeBSD Router.

Листинг Ig.conf получился следующего содержания:

 $\frac{2 \times m1}{2 \times m1}$  version="1.0" encoding="ISO-8859-1" ?>

<LGURL>/</LGURL> <LogFile>/var/log/lg.log</LogFile> LG Conf File> <ASList>./as.db</ASList> <Logolmage Align="center" Link="http://lg.muff.kiev.ua/"> logo.gif</LogoImage [14]> <HTMLTitle>Looking Glass </HTMLTitle> <Favicon>/favicon.ico</Favicon> <ContactMail>admin[dot]muff.kiev.ua </ContactMail> <RSHCmd>/usr/bin/rsh -I lg</RSHCmd> <HTTPMethod>POST </HTTPMethod> <TimeOut>10 </TimeOut> <Disclaimer>All commands will be logged for possible later analysis and statistics <SecureMode>On</SecureMode> </Disclaimer> <Router List> <Separator>UA-IX <Router Name="ROUTER1" OSType="Zebra </Separator> <URL>telnet://passROUTER1@192.168.206.1  $\langle$ /URL $>$  $<$ /Router> <Router Name="ROUTER2 <URL>telnet://lquser:passROUTER2@192.168.206.5  $<$ /URL $>$  $<$ /Router> <Separator>Full-View <Router Name="ROUTER3" OSType="Zebra </Separator> <URL>telnet://passROUTER3@192.168.206.30</URL>  $<$ /Router $>$ </Router List></LG Conf File>

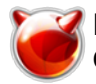

Казалось бы, что на этом все... Однако нашел еще несколько костылей.

**Telnet-**соединение к маршрутизаторам не выполнялось. В логах веб-сервера обнаружил такую запись:

 Can't locate Net/Telnet.pm in @INC (@INC contains: /usr/local/lib/perl5/5.8.9/BSDPAN /usr/local/lib/perl5/site\_perl/5.8.9/mach /usr/local/lib/perl5/site\_perl/5.8.9 /usr/local/lib/perl5/5.8.9/mach /usr/local/lib/perl5/5.8.9 .) at (eval 9) line 2., referer: <http://lg.muff.kiev.ua/> [15]

Теперь понятно... Упустил, что на этом сервере не установлено perl-расширение **Net::Telnet**. Выполним установку этого модуля из портов:

# **cd /usr/ports/net/p5-Net-Telnet && make install clean && rehash**

После этого заработало соединение к **Cisco**-роутеру, а с серверами под управлением **FreeBSD** c установленной **Quagga** все еще были проблемы. В логах обнаружил такие записи: 2012/03/22 20:17:30 BGP: buffer\_flush\_window called with non-positive window height 0, forcing to 1 2012/03/22 20:21:59 BGP: buffer\_flush\_window called with non-positive window height 0, forcing to 1 2012/03/22 20:59:18 BGP: buffer flush window called with non-positive window height 0, forcing to 1 2012/03/22 21:02:16 BGP: buffer\_flush\_window called with non-positive window height 0, forcing to 1 2012/03/22 21:03:17 BGP: buffer\_flush\_window called with non-positive window height 0, forcing to 1 2012/03/22 21:06:16 BGP: buffer\_flush\_window called with non-positive window height 0, forcing to 1

Решение было следующим. В скрипте **lg.cgi** необходимо заккоментировать (или удалить) следующий блок:

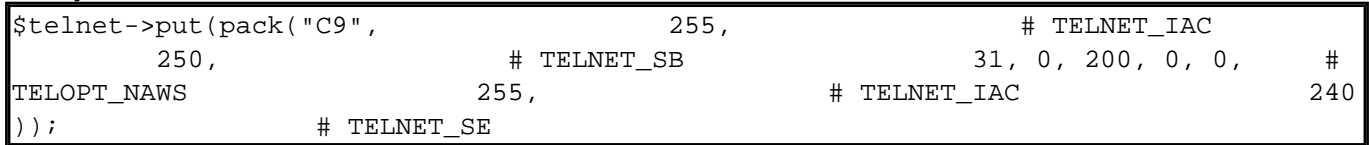

После удаления этого блока все заработало. Итак, финиш... Ну и напоследок, скриншоты, как все это выглядит:

#### Вот так выглядит интерфейс:

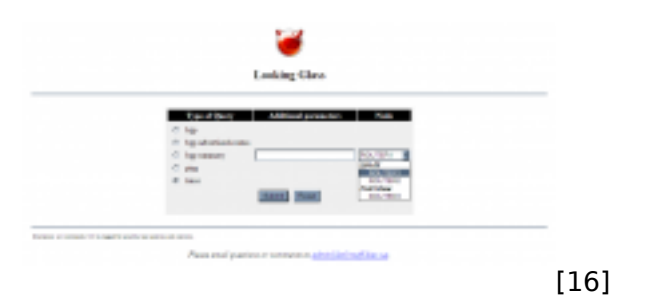

Вывод команды *show ip bgp 31.43.184.0/24*:

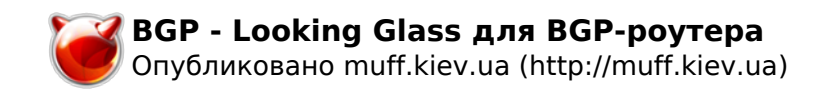

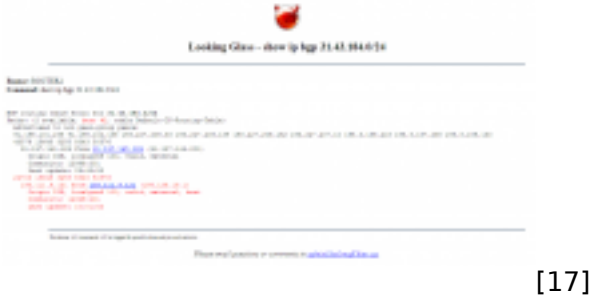

Вывод команды *show ip bgp neighbors 193.227.206.46 advertised-routes*:

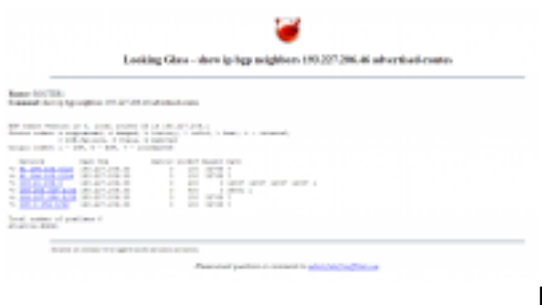

[18]

#### Вывод команды *show ip bgp summary*:

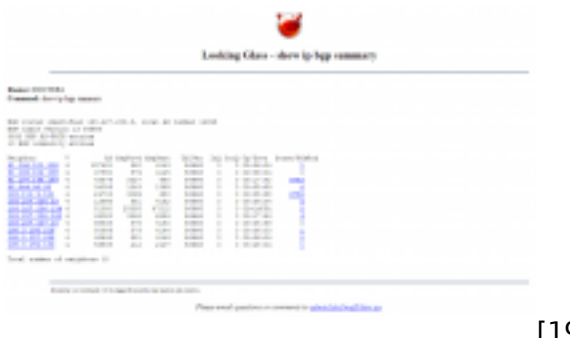

[19]

Обзор нейбора (*show ip bgp neighbors 193.227.207.14*):

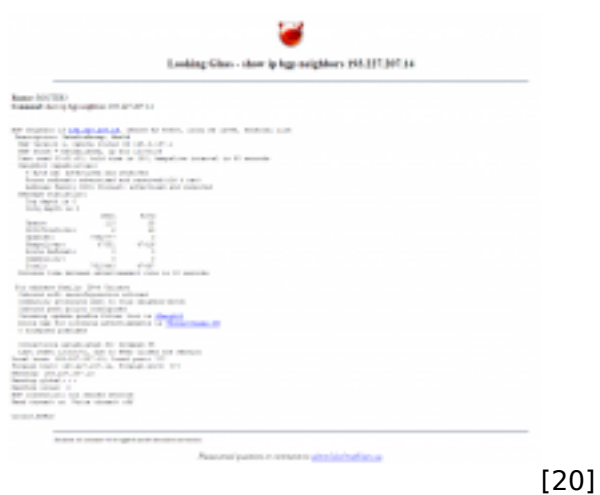

Обзор приходящих от нейбора роутов (*show ip bgp neighbors 193.227.206.29 routes*):

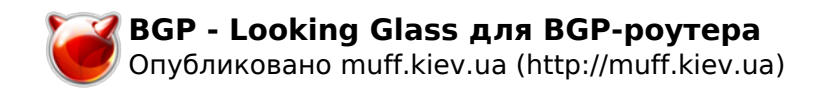

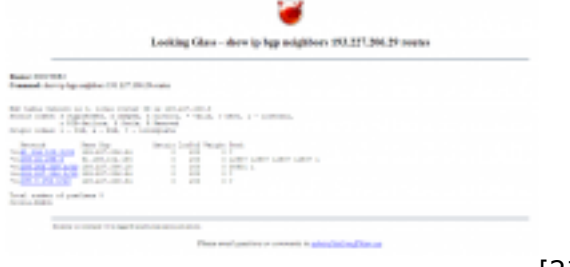

[21]

### Вывод команды *ping 8.8.8.8*:

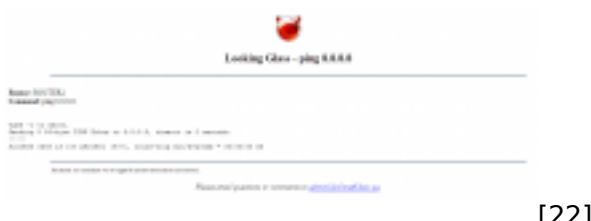

[22]

## Вывод команды *traceroute 8.8.8.8*:

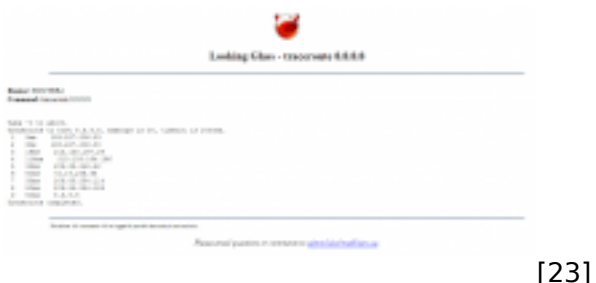

#### **Источник (получено** *2025-05-13 12:16***):**

<http://muff.kiev.ua/content/bgp-looking-glass-dlya-bgp-routera>

#### **Ссылки:**

- [1] http://muff.kiev.ua/content/quagga-prevrashchenie-servera-v-polnofunktsionalnyi-marshrutizator
- [2] http://www.version6.net
- [3] http://muff.kiev.ua/files/lg-1.9.tar.bz2
- [4] http://lg.muff.kiev.ua
- [5] http://muff.kiev.ua/files/imagepicker/1/lg-01.png
- [6] http://www.version6.net/lg/db/as.txt
- [7] http://www.version6.net/lg/db/as-apnic.txt
- [8] http://www.version6.net/lg/db/as-arin.txt
- [9] http://www.version6.net/lg/db/as-ripe.txt
- [10] http://www.version6.net/lg/db/as-jpnic.txt
- [11] http://www.version6.net/lg/db/as-lacnic.txt
- [12] http://www.version6.net/lg/db/communities.txt
- [13] http://bg.net.ua/
- [14] http://lg.muff.kiev.ua/%22%3Elogo.gif%3C/LogoImage
- [15] http://lg.muff.kiev.ua/
- [16] http://muff.kiev.ua/files/imagepicker/1/lg-02.png
- [17] http://muff.kiev.ua/files/imagepicker/1/lg-10.png
- [18] http://muff.kiev.ua/files/imagepicker/1/lg-11.png
- [19] http://muff.kiev.ua/files/imagepicker/1/lg-04.png
- [20] http://muff.kiev.ua/files/imagepicker/1/lg-07.png
- [21] http://muff.kiev.ua/files/imagepicker/1/lg-08.png
- [22] http://muff.kiev.ua/files/imagepicker/1/lg-09.png

[23] http://muff.kiev.ua/files/imagepicker/1/lg-12.png